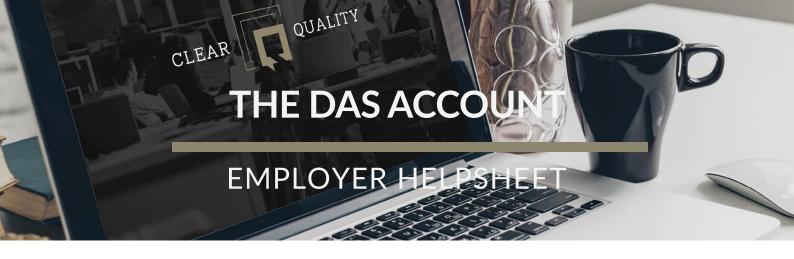

#### Introduction: What is the DAS account?

The Digital Apprenticeship Service (DAS) is an online service provided by the UK Government, designed to support employers in England in managing and funding apprenticeship programmes. A DAS account is a free, secure online account that employers can set up to manage their apprenticeship programmes.

# What can I do with my DAS account?

With a DAS account, employers can:

- Register and manage their apprenticeship programmes.
- Find approved apprenticeship training providers.
- Advertise apprenticeship vacancies.
- Manage funding for apprenticeship training.
- Access apprenticeship Levy funds.

### How to set up a DAS account?

Setting up a DAS account is a straightforward process that can be done online by following these simple steps:

- Visit the DAS website at: <a href="https://www.gov.uk/guidance/manage-apprenticeship-funds">https://www.gov.uk/guidance/manage-apprenticeship-funds</a>
- Click on the 'Sign into your apprenticeship account' button.
- Select 'Create an account'.
- Enter your details in the registration form, including your company name, address, and company registration number.
- You will then receive an email to verify your email address.
- Follow the link in the email and create a password, you will be taken to the DAS homepage, where you can manage your apprenticeship programmes.

## How do I add Clear Quality as my Training Provider?

Login to your DAS

Report date

#### THE DAS ACCOUNT

#### **EMPLOYER HELPSHEET**

- Click into "Your training providers".
- Click "Add a training provider".
- Then add Clear Quality's UKPRN "10083283".
- The click "yes, add CLEAR QUALITY LIMITED" and continue.
- Click the green "return to your training providers".
- Next to Clear Quality click the set permissions tab.
- Click "allow" for both sections and continue and then confirm.

## Important points to remember...

- Only employers that are based in England can register for a DAS account.
- You will need to have your Government Gateway user ID and password to access your DAS account.
- If you are a new employer and do not have a Government Gateway user ID and password, you will need to create one during the registration process.